# *Guida per Stampa F23 da Consolle Avvocato*

Per generare il Modello F23 da Consolle Avvocato è necessario:

1) Creare il fascicolo da Gestione fascicoli - Nuovo;

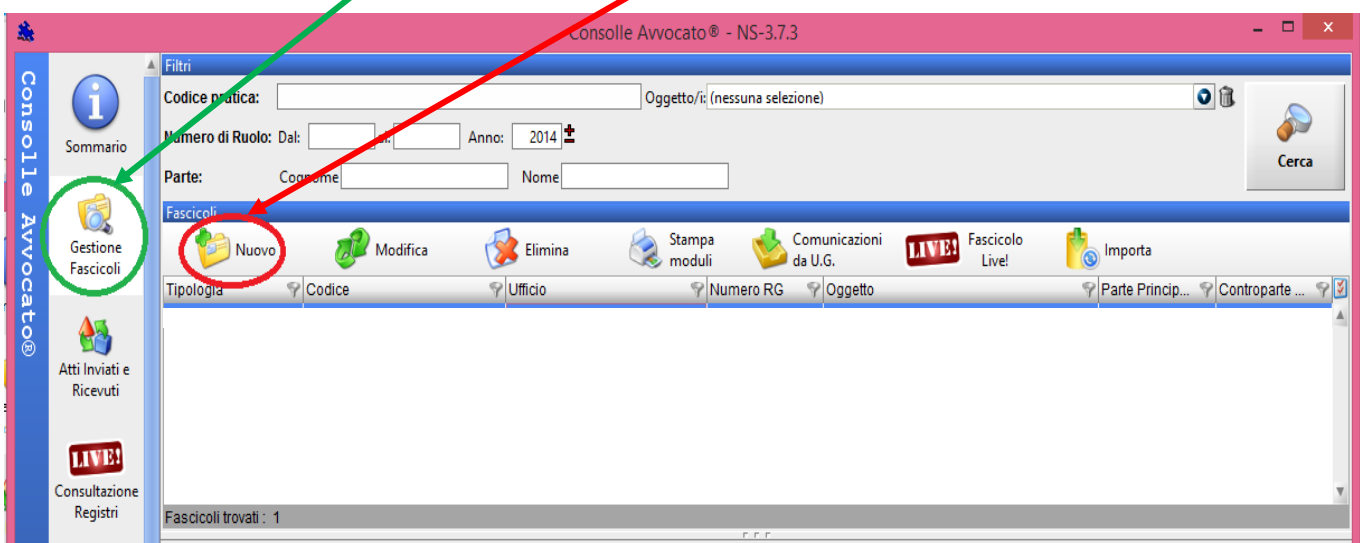

2) Selezionare il fascicolo creato e cliccare sul tasto STAMPA MODULI

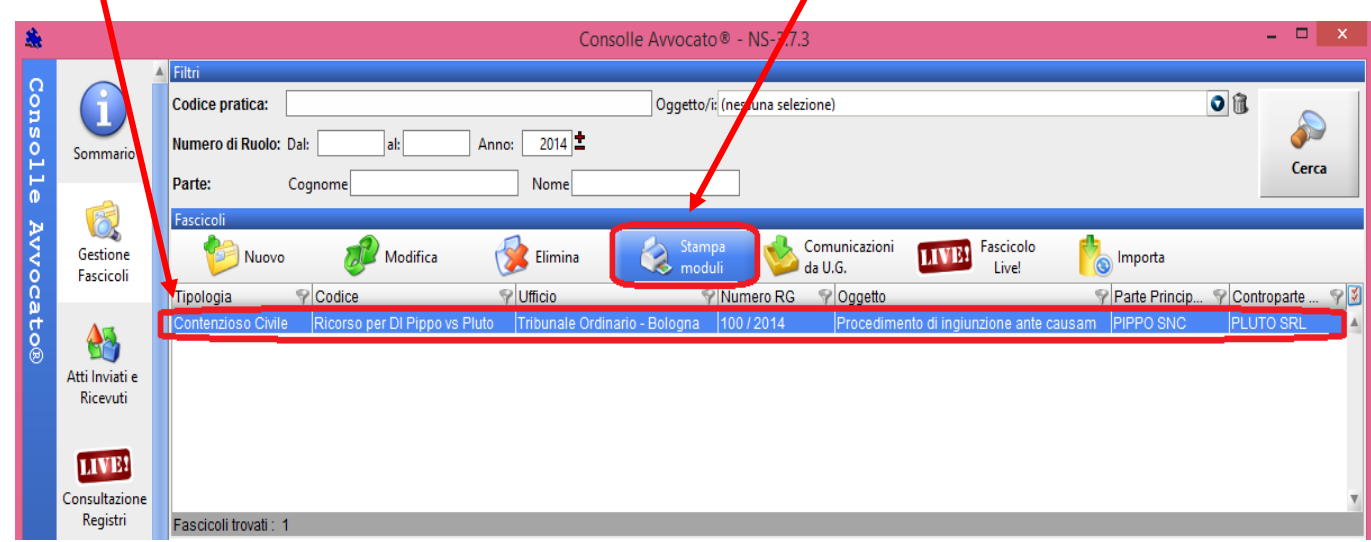

3) Selezionare dall'elenco la voce Modulo F23

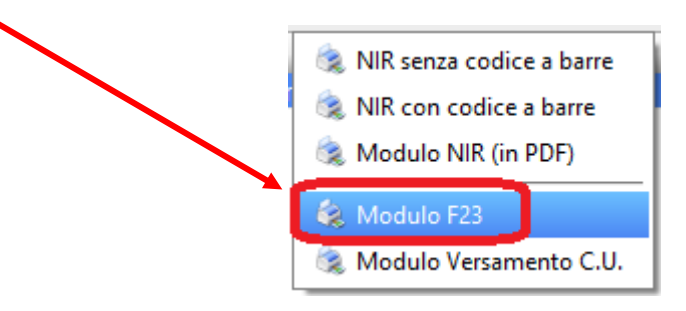

Si aprirà il Modello F23 in formato .pdf editabile ossia sarà possibile compilare i campi vuoti necessari direttamente dal computer prima di stamparlo.

Di seguito un esempio per il pagamento del CU e Marca relativo al Tribunale di Bologna:

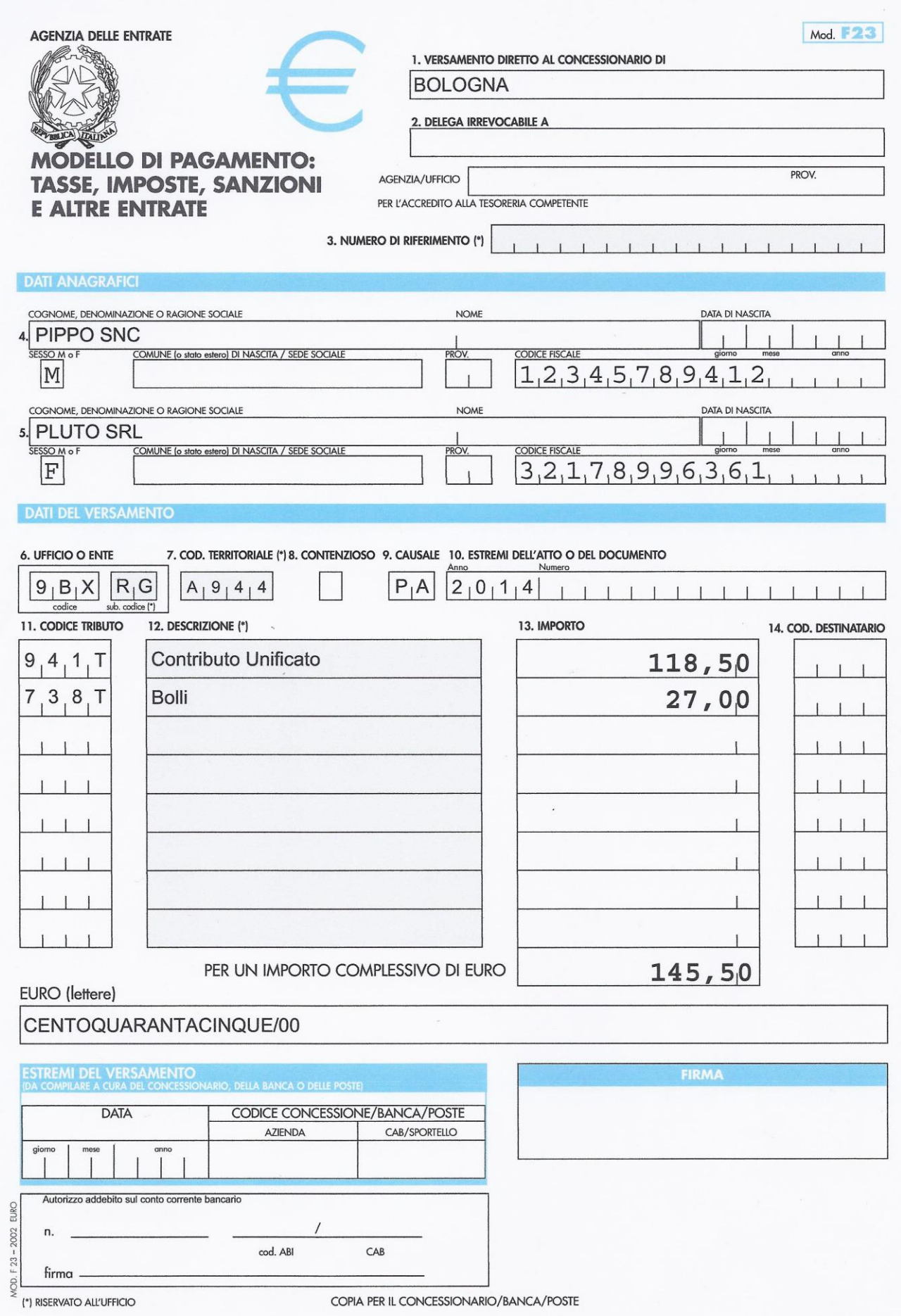

H

I campi che devono essere compilati manualmente sono i seguenti:

**Campo 1**: va indicata la provincia del concessionario presso il quale si esegue il pagamento

**Campo 2:** va indicata la banca o la posta, nonché la relativa agenzia o ufficio ai quali si

conferisce delega per eseguire il pagamento.

**Campo 3:** spazio a disposizione dell'ufficio che richiede il pagamento.

## **Campo 4 e Campo 5:**

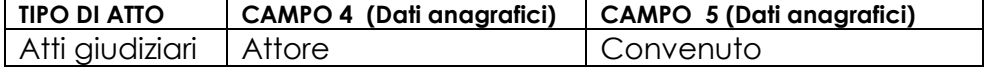

il campo 4 deve essere sempre obbligatoriamente compilato e il versante deve, altresì, firmare il modello.

**Campo 6:** va indicato il codice dell'ufficio o dell'ente al quale va riferito il versamento.

# **CODICE UFFICIO DEL TRIBUNALE: 9BX**

*La TABELLA completa dei CODICI UFFICI O ENTI TERRITORIALI è reperibile al seguente link:* [http://www.agenziaentrate.gov.it/wps/file/Nsilib/Nsi/Strumenti/Codici+attivita+e+tributo/Tabelle+dei+codi](http://www.agenziaentrate.gov.it/wps/file/Nsilib/Nsi/Strumenti/Codici+attivita+e+tributo/Tabelle+dei+codici+tributo+e+altri+codici+per+il+modello+F23/Tabella+dei+codici+degli+enti+diversi+dagli+uffici+finanziari/F23_cod_enti_28_03_2014.pdf) [ci+tributo+e+altri+codici+per+il+modello+F23/Tabella+dei+codici+degli+enti+diversi+dagli+uffici+finanziari](http://www.agenziaentrate.gov.it/wps/file/Nsilib/Nsi/Strumenti/Codici+attivita+e+tributo/Tabelle+dei+codici+tributo+e+altri+codici+per+il+modello+F23/Tabella+dei+codici+degli+enti+diversi+dagli+uffici+finanziari/F23_cod_enti_28_03_2014.pdf) [/F23\\_cod\\_enti\\_28\\_03\\_2014.pdf](http://www.agenziaentrate.gov.it/wps/file/Nsilib/Nsi/Strumenti/Codici+attivita+e+tributo/Tabelle+dei+codici+tributo+e+altri+codici+per+il+modello+F23/Tabella+dei+codici+degli+enti+diversi+dagli+uffici+finanziari/F23_cod_enti_28_03_2014.pdf)

## *SUB CODICI*

RU = Ufficio recupero crediti;

RC = Ufficio recupero crediti - settore civile;

RP = Ufficio recupero crediti - settore penale;

**RG = Ruolo generale**;

CR = Ufficio corpi di reato;

EG = Ufficio successioni;

SF = Sezione Fallimentare

*Campo 7:* va indicato il codice identificativo del comune di ubicazione dell'ufficio o dell'ente al quale va riferito il versamento.

*La TABELLA completa dei Codici Territoriali per Comune è reperibile al seguente link:* [http://www1.agenziaentrate.gov.it/documentazione/versamenti/codici/ricerca/VisualizzaTabella.php?Ar](http://www1.agenziaentrate.gov.it/documentazione/versamenti/codici/ricerca/VisualizzaTabella.php?ArcName=COM-ICI) [cName=COM-ICI](http://www1.agenziaentrate.gov.it/documentazione/versamenti/codici/ricerca/VisualizzaTabella.php?ArcName=COM-ICI)

*Campo 9:* va indicato il codice della causale

altri enti Processi verbali di constatazione di accertamento o ordinanze di pagamento emessi da altri enti **PA**

*La TABELLA completa delle Causali è reperibile al seguente link:* 

[http://www.agenziaentrate.gov.it/wps/content/Nsilib/Nsi/Strumenti/Codici+attivita+e+tributo/Tabelle+dei](http://www.agenziaentrate.gov.it/wps/content/Nsilib/Nsi/Strumenti/Codici+attivita+e+tributo/Tabelle+dei+codici+tributo+e+altri+codici+per+il+modello+F23/Tabella+delle+causali) [+codici+tributo+e+altri+codici+per+il+modello+F23/Tabella+delle+causali](http://www.agenziaentrate.gov.it/wps/content/Nsilib/Nsi/Strumenti/Codici+attivita+e+tributo/Tabelle+dei+codici+tributo+e+altri+codici+per+il+modello+F23/Tabella+delle+causali)

*Campo 11 e Campo 12:* viene inserito automaticamente solo il Codice Tributo del Contributo Unificato. Codice e importo della marca forfettaria da € 27,00 va ricercata dalla Tabella Codici Tributo dell'Agenzia delle Entrate.

*La TABELLA completa dei Codici Tributo è reperibile al seguente link:*

[http://www.agenziaentrate.gov.it/wps/file/Nsilib/Nsi/Strumenti/Codici+attivita+e+tributo/Tabelle+dei+codici+tributo+e](http://www.agenziaentrate.gov.it/wps/file/Nsilib/Nsi/Strumenti/Codici+attivita+e+tributo/Tabelle+dei+codici+tributo+e+altri+codici+per+il+modello+F23/Tabella+A+dei+codici+tributo+F23/Tabella_A_Tributi_F23_01_07_2011.pdf) [+altri+codici+per+il+modello+F23/Tabella+A+dei+codici+tributo+F23/Tabella\\_A\\_Tributi\\_F23\\_01\\_07\\_2011.pdf](http://www.agenziaentrate.gov.it/wps/file/Nsilib/Nsi/Strumenti/Codici+attivita+e+tributo/Tabelle+dei+codici+tributo+e+altri+codici+per+il+modello+F23/Tabella+A+dei+codici+tributo+F23/Tabella_A_Tributi_F23_01_07_2011.pdf)

#### Istruzioni per la compilazione F23 al seguente link

<http://www.agenziaentrate.gov.it/wps/file/Nsilib/Nsi/Home/CosaDeviFare/Versare/F23/Modello+F23/Istruzioni+Modello+f23/istrf23c.pdf>